## **Configuration d'un serveur professionnel**

- type HP Proliant monoprocesseur, 2021
- HPE ML110 Gen10 4208 1P 16G 8SFF (référence constructeur P21440-421)  $\circ$  Intel Xeon 4208
	- 2 x 16GB PC4-2933Y-R Smart Kit
	- 5x 2TB SAS 7.2K SFF SC 512e DS HDD
	- 2x 480GB SATA RI SFF SC SE4011 SDD
	- HPE Gen9 Smart Strg Battery Holder Kit
	- HPE 96W Smart Stg Li-ion Batt 260mm Kit
	- HPE Smart Array P408i-p SR Gen10 Ctlr
	- 2x 800W FS Plat Ht Plg LH Pwr Sply Kit
	- HPE ML 110 Gen 10 RPS Enablement Kit
	- HPE Door dock Small Delivery SVC
	- HPE iLO Adv Elec Lic 1yr Support
	- $\circ$  HPE CarePack ML 110 Gen10 J+1 5Y (version belge extension de garantie 5 ans)
- BIOS HP ILO avec interface web (redémarrage,…)
- **Exproxmox VE, machines virtuelles KVM, containers LXC**

snapshots

- Ubuntu Server ou Debian 10
- installation via USB ou DVD
- nombre d'interfaces réseaux : n
- Mac address
- contact sysadmin ou responsable réseau en amont pour le réseau (PL@U)
- authentification de l'entreprise (Active Directory, serveur Radius sinon système propre)
- certificat SSL via Let's encrypt
- $\bullet$  ...

## **Setup**

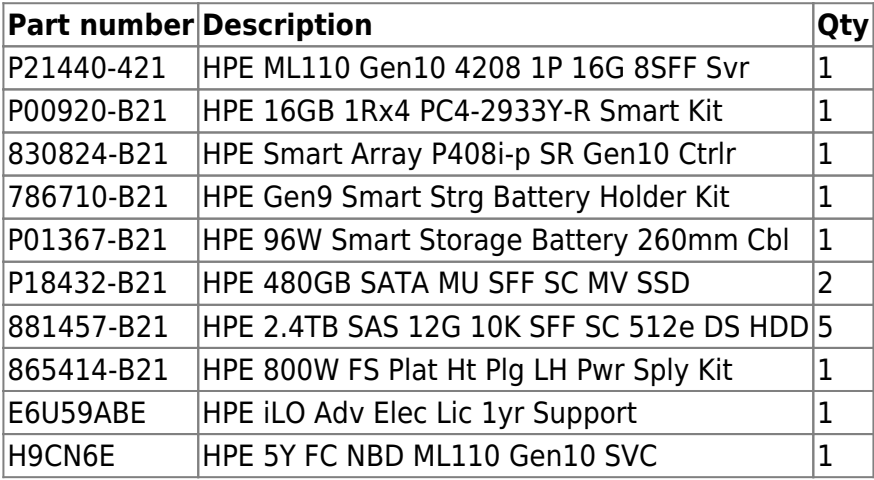

• [hp\\_proliant-2021-credentials](https://dvillers.umons.ac.be/wiki/intra:hp_proliant-2021-credentials) (accès restreint)

- garanties....
	- [Worldwide limited warranty and technical support | Hewlett Packard Enterprise](https://techlibrary.hpe.com/us/en/enterprise/servers/warranty/index.aspx)
	- [Document Serveurs HPE ProLiant et X86 et options | HPE Support](https://support.hpe.com/hpesc/public/docDisplay?docId=a00040644fr_fr)
- Centre d'assistance (Manuels et guides, pilotes et logiciels, alertes, vidéos
	- [Détail de produit HPE ProLiant ML110 Gen10 Server | Assistance HPE](https://support.hpe.com/connect/s/product?language=fr&ismnp=0&l5oid=1010192782&kmpmoid=1010192784&cep=on#t=All)
	- o [HPE ProLiant ML110 Gen10 Server User Guide](https://support.hpe.com/hpesc/public/docDisplay?docLocale=en_US&docId=a00026253en_us)
- mémoires :
	- [https://support.hpe.com/hpesc/public/docDisplay?docLocale=en\\_US&docId=c00317878](https://support.hpe.com/hpesc/public/docDisplay?docLocale=en_US&docId=c00317878)
		- P03051-091 P06187-001 DIMM 16GB PC4-2933Y-R, 2Gx4 →
			- <https://partsurfer.hpe.com/Search.aspx?SearchText=P06187-001>
- $\cdot$  ILO
	- [Document HPE InfoSight for Servers Getting Started Guide HPE Support](https://support.hpe.com/hpesc/public/docDisplay?docLocale=en_US&docId=a00063441en_us)
- HPF II O Advanced
	- [https://buy.hpe.com/us/en/software/server-management-software/server-ilo-management](https://buy.hpe.com/us/en/software/server-management-software/server-ilo-management/ilo-licenses/hpe-ilo-advanced/p/332279) [/ilo-licenses/hpe-ilo-advanced/p/332279](https://buy.hpe.com/us/en/software/server-management-software/server-ilo-management/ilo-licenses/hpe-ilo-advanced/p/332279)
	- vidéos ILO
		- <https://techexpert.tips/category/hp-ilo/>
- Exemple d'utilisation de ILO :
	- connexion réseau (port ILO), démarrage et utilisation d'un navigateur sur un PC connecté au réseau.
	- update du firmware (ILO)
	- désactivation des protocoles SNMP
	- création de deux raid
		- 2 SSD en raid1
		- $\blacksquare$  4 HDD en raid10 + un disque spare

## **Proxmox VE**

- **Exproxmox VE, machines virtuelles KVM, containers LXC** snapshots
- [Proxmox 101. Step-By-Step Guide to Setup Proxmox VE… | by Akash Rajvanshi | DevOps Dudes](https://medium.com/devops-dudes/proxmox-101-8204eb154cd5) [| Medium](https://medium.com/devops-dudes/proxmox-101-8204eb154cd5)
- [Proxmox Virtual Environment. Proxmox Virtual Environment is an… | by Nabeel Shaikh | Medium](https://medium.com/@imnabeel10/proxmox-virtual-environment-f8ee70fab14f)
- [Install Ubuntu Core 18 on Proxmox | by Viktor Petersson | Medium](https://vpetersson.medium.com/install-ubuntu-core-18-on-proxmox-87c88fa9a506)
- vidéos :
	- <https://www.youtube.com/c/LearnLinuxtv/videos> - [playlist Proxmox Full Course](https://www.youtube.com/playlist?list=PLT98CRl2KxKHnlbYhtABg6cF50bYa8Ulo)

## **Installation**

- En suivant [Proxmox 101. Step-By-Step Guide to Setup Proxmox VE… | by Akash Rajvanshi |](https://medium.com/devops-dudes/proxmox-101-8204eb154cd5) [DevOps Dudes | Medium](https://medium.com/devops-dudes/proxmox-101-8204eb154cd5) et la [documentation](https://pve.proxmox.com/pve-docs/index.html)
- <https://www.proxmox.com/en/downloads/category/iso-images-pve> → obtenir image iso
- <https://www.balena.io/etcher/> → installer Balena Etcher → installer l'iso sur une clé USB
- <https://pve.proxmox.com/pve-docs/chapter-pve-installation.html>
- Le serveur Proliant doit être réglé sur un boot en "Legacy BIOS mode" pour que le boot via la clé USB fonctionne !
- problème possible sur un HP Proliant : <https://forum.proxmox.com/threads/i-cant-install-proxmox-6-3-in-hp-proliant-dl385p-g8.84517/>
- o [https://forum.proxmox.com/threads/istallation-of-proxmox-6-3-on-hpe-proliant-dl160-gen1](https://forum.proxmox.com/threads/istallation-of-proxmox-6-3-on-hpe-proliant-dl160-gen10.87741/) [0.87741/](https://forum.proxmox.com/threads/istallation-of-proxmox-6-3-on-hpe-proliant-dl160-gen10.87741/)
- une situation : [https://forum.tech2tech.fr/topic/7203-comment-installer-proxmox-sur-un-serveur-hp-proliant-dl3](https://forum.tech2tech.fr/topic/7203-comment-installer-proxmox-sur-un-serveur-hp-proliant-dl380-g7/) [80-g7/](https://forum.tech2tech.fr/topic/7203-comment-installer-proxmox-sur-un-serveur-hp-proliant-dl380-g7/)
- une autre : [https://www.inpact-hardware.com/article/2638/proxmox-ve-7-0-installation-sur-serveur-et-creati](https://www.inpact-hardware.com/article/2638/proxmox-ve-7-0-installation-sur-serveur-et-creation-dune-machine-virtuelle) [on-dune-machine-virtuelle](https://www.inpact-hardware.com/article/2638/proxmox-ve-7-0-installation-sur-serveur-et-creation-dune-machine-virtuelle)

From: <https://dvillers.umons.ac.be/wiki/> - **Didier Villers, UMONS - wiki**

Permanent link: **[https://dvillers.umons.ac.be/wiki/floss:hp\\_proliant-2021?rev=1635511800](https://dvillers.umons.ac.be/wiki/floss:hp_proliant-2021?rev=1635511800)**

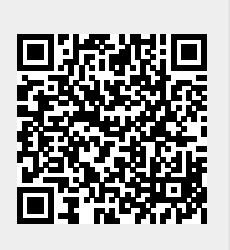

Last update: **2021/10/29 14:50**